# ESET Server Security for Linux オンラインヘルプ補足資料

#### ■本書について

○ 本資料は、ESET Server Security for Linux (以降、ESSL)のオンラインヘルプの内容を 補完する位置づけの資料です。ESSL を使用する際には、下記オンラインヘルプも併せ て参照ください。

<https://help.eset.com/essl/10.0/ja-JP/>

- 本資料には、ESSL の管理製品である ESET PROTECT(以降、EP)の基本的な機能や用 語に関する説明はありません。EP の基本的な機能や用語については、EP のマニュアル やオンラインヘルプを参照ください。
- 本資料は、本資料作成時のソフトウェア及びハードウェアの情報に基づき作成されてい ます。ソフトウェアのバージョンアップなどにより、記載内容とソフトウェアに搭載さ れている機能及び名称が異なっている場合があります。また本資料の内容は、改訂など により予告なく変更することがあります。
- 本資料の著作権は、キヤノンマーケティングジャパン株式会社に帰属します。本資料の 一部または全部を無断で複写、複製、改変することはその形態を問わず、禁じます。
- ESET、ESET Server Security for Linux、ESET PROTECT、ESET Management Agent は ESET, spol. s r.o.の商標です。

#### ■注意事項

オンラインヘルプの注意事項を以下に記載します。 オンラインヘルプに記載されている内容と異なる場合、本資料に記載された内容を正と します。

[要件とサポート対象の製品]

○ 日本では以下のオペレーティングシステムがサポートされます。

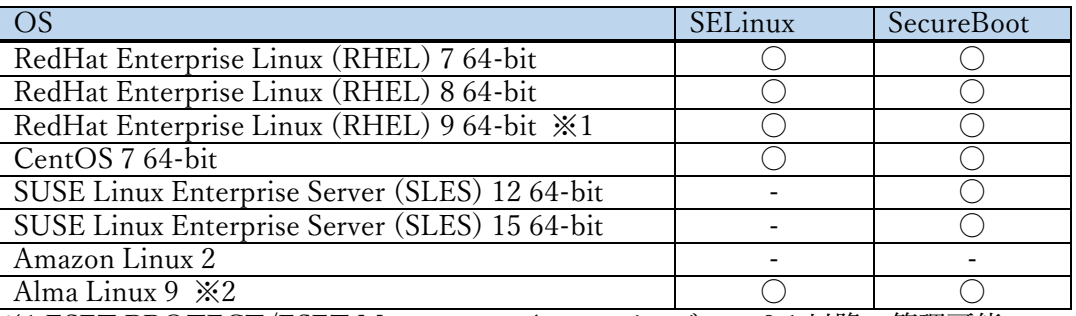

※1 ESET PROTECT/ESET Management Agent バージョン 9.1 以降で管理可能 ※2 ESET PROTECT/ESET Management Agent バージョン 10.1 以降で管理可能

- 管理コンソールの要件は、以下になります。
	- ・ESET PROTECT バージョン 9.0 以降
	- ・ESET Management Agent バージョン 9.0 以降
- サポートされている言語は、日本語(日本)になります。

[サービスを購入する方法]

○ サポートへ問い合わせをする場合、「お問い合わせ」に記載のリンクページではなくユ ーザーズサイトの「サポート情報」の欄を参照してください。

改訂日 2023/8/28

# 目次

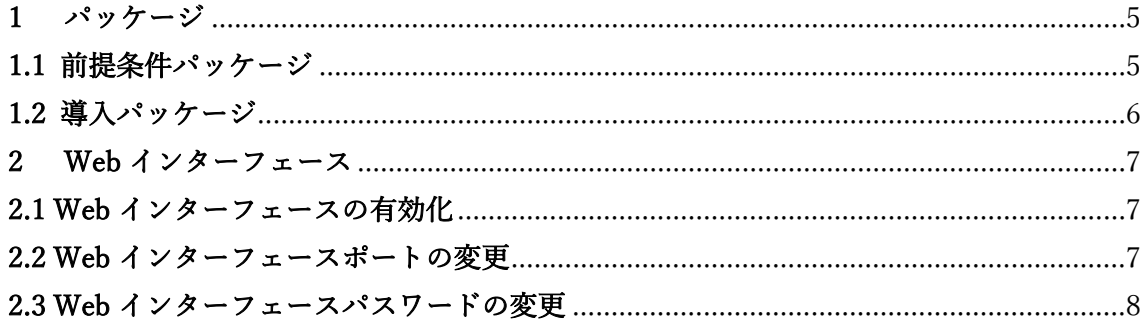

#### <span id="page-4-0"></span>1 パッケージ

インストールについては、オンラインヘルプの「インストール」の項目を参照してくださ い。ここでは、主に導入における前提条件や製品の注意事項、オンラインヘルプに記載のな い補足事項について記載します。

本製品を導入する前に、OS の最新アップデートをインストールしてください。

#### <span id="page-4-1"></span>1.1 前提条件パッケージ

本製品を導入するにあたり前提条件は以下となります。ESSL をインストールする前に 以下パッケージがインストールされていることを確認ください。

また、以下記載のパッケージバージョンは予告なく変更する場合がございます。予めご 了承ください。

当社では以下の kernel で動作検証を実施しております。

- ・kernel 3.10.0-1160/kernel 4.18.0-477/kernel 5.14.0-284 にて実施
- ・AWS kernel の場合、kernel 4.14.301-224 にて実施
- ・SUSE Linux の場合、Kernel 5.14.21-150400 にて実施
- ・glibc 2.17 以降のバージョンが導入されていること
- ・elfutils-libelf-devel が導入されていること

(RHEL8/9, Amazon Linux2, AlmaLinux に必要)

```
・libselinux が導入されていること
```
(RHEL, CentOS, Amazon Linux2, AlmaLinux に必要。最新パッケージをご利用くださ い)

・en\_US.UTF-8 エンコーディングロケール

## !重要

ELREPO カーネルを使用した Linux ディストリビューションはサポートされていません。

オペレーティングシステム保護プロファイル(OSPP)の RHEL はサポートされていません。

# <span id="page-5-0"></span>1.2 導入パッケージ

ESSL をインストールするコンピューターには「1.1 前提条件パッケージ」に記載され ているパッケージのほかに以下のパッケージも導入されます。

- ・サポート OS 共通で必要とされるパッケージ
	- openssl
	- kernel-devel
	- gcc
	- perl
- ・上記以外で RHEL, CentOS, Amazon Linux2, AlmaLinux に必要とされるパッケージ
	- kernel-headers
- ・上記以外で SUSE Linux に必要とされるパッケージ
	- kernel-default-devel
	- kernel-macros
	- linux-glibc-devel

#### ワンポイント

OS リポジトリに接続できる環境で「1.1 導入前提パッケージ」記載のパッケージが事前にインストールされ ている場合、ESSL インストール時に OS リポジトリより自動的に取得し導入します。 上記記載のパッケージと依存関連パッケージの導入が必要です。

# !重要

ESSL は kernel のバージョンを揃えないとリアルタイムシステム保護を有効にすることができません。

必ず以下が揃っていることを確認してください。

- ■RHEL, CentOS, Amazon Linux2, AlmaLinux
	- kernel
	- kernel-devel
	- kernel-headers
- ■SUSE Linux
	- kernel-default
	- kernel-devel
	- kernel-default-devel
	- kernel-macros

# <span id="page-6-0"></span>2 Web インターフェース

ESSL をインストールすると Web インターフェースが自動で利用可能になりますが、 EMSC/EP からのリモートインストールでは Web インターフェースが有効ではありません。

特定のコンピューターで Web インターフェースを有効にする場合やアクセス方法につ いて記載します。

詳しいオプションについてはオンラインヘルプの「コマンドと ESET Server Security for Linux」を参照してください。

## <span id="page-6-1"></span>2.1 Web インターフェースの有効化

Web インターフェースを有効にするにはターミナルウィンドウから次のコマンドを実 行します。

sudo /opt/eset/efs/sbin/setgui -gre

Web インターフェースが有効化され、URL、ユーザー名、パスワードが表示されます。

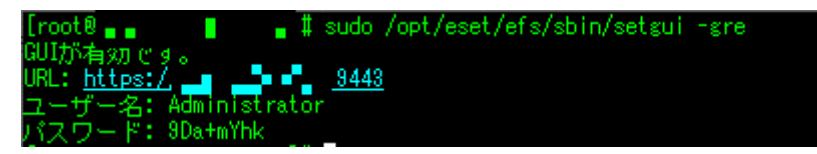

<span id="page-6-2"></span>2.2 Web インターフェースポートの変更

Web インターフェース既定のポート「9443」を変更する場合は次のコマンドを実行し ます。

sudo /opt/eset/efs/sbin/setgui –i <IP アドレス>:<ポート>

Web インターフェースのポートが変更されます。

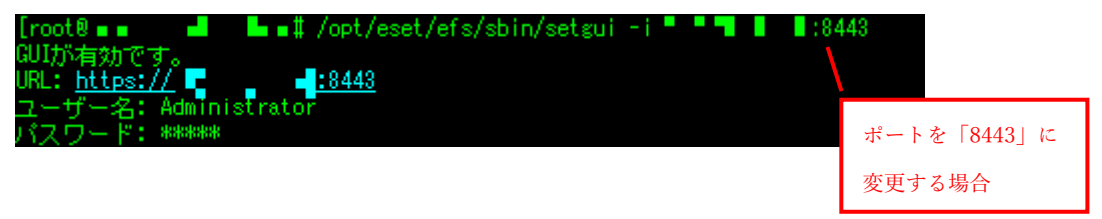

# <span id="page-7-0"></span>2.3 Web インターフェースパスワードの変更

Web インターフェースのログインユーザパスワードの失念や変更したい場合は以下の コマンドを実行することでパスワードを変更することができます。

sudo /opt/eset/efs/sbin/setgui –p "<パスワード>"

ログインユーザのパスワードが変更されます。

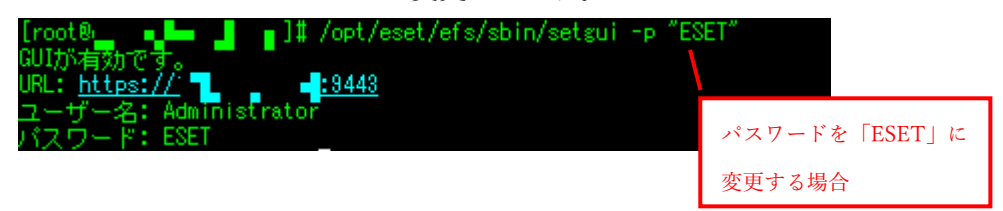

#### ワンポイント

Web インターフェースでもパスワード設定を変更することは可能ですが、以下のパスワードポリシーをすべて 満たす必要があります。コマンドで Web インターフェースのログインパスワードを変更する場合は以下のパ スワードポリシーを満たさなくても設定が可能です。

- ・最小文字数:10文字
- ・小文字 1 文字以上
- ・大文字 1 文字以上
- ・数字 1 文字以上
- ・特殊文字 1 文字衣装